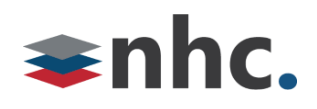

# **Yealink UH34 Headset**

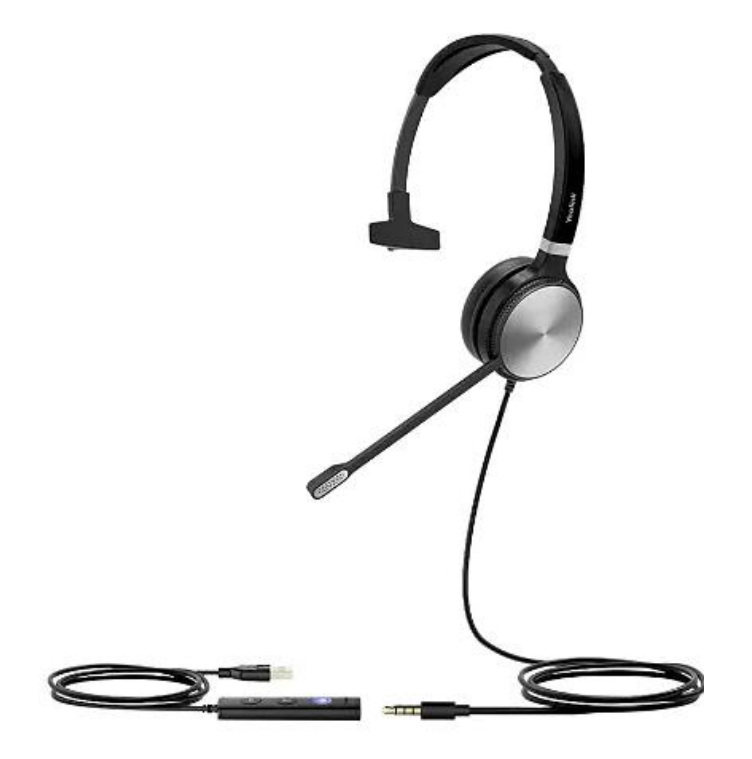

# Revision History

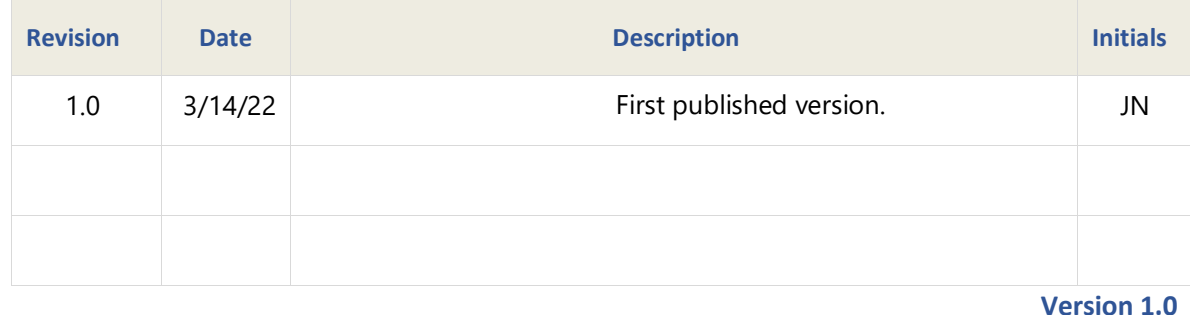

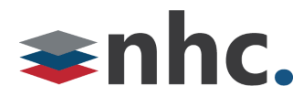

### **Overview**

Guide to help assist with using The Yealink UH34 Headset.

#### **Assemble Headset**

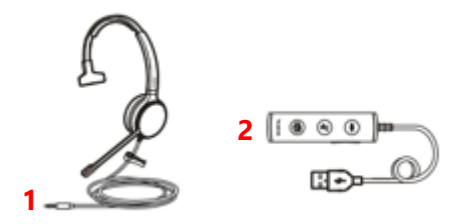

Connect the 3.5 mm headphone jack (1) To the 3.5mm headphone port (2) on usb dongle.

#### **How to Connect UH34 To PC**

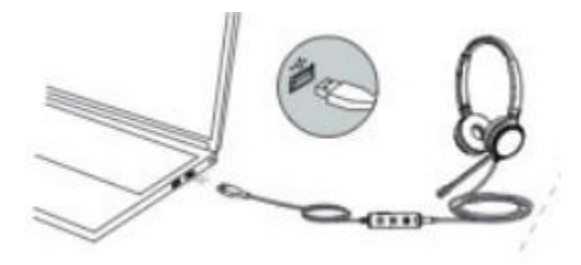

- 1: Connect one end of the USB cable to the Headset via 3.5mm connector.
- 2: Connect other end of USB cable to USB port on PC

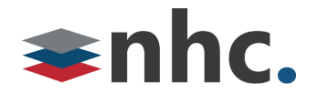

### **How to Connect UH34 To Phone (Optional)**

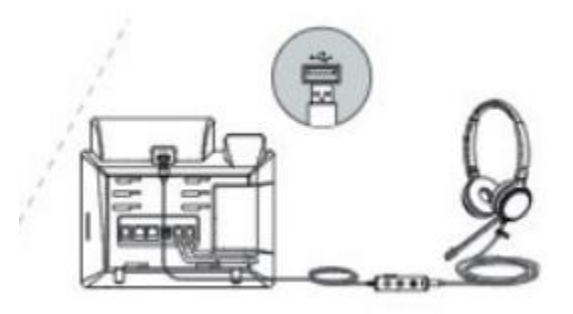

- 1: Connect one end of the USB cable to the Headset via 3.5mm connector.
- 2: Connect to USB port on Phone. (Only compatible with USB headset enabled phones).

#### **UH34 Buttons and Controls**

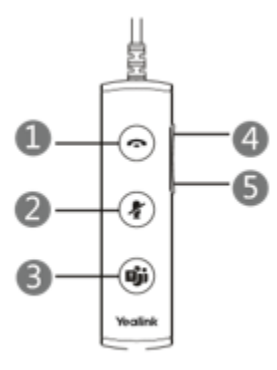

1: Answer / End - Press to answer, reject, or end call.

*\*Call controls such as hang up and answer do not work with NHC UC Max soft phone.*

- 2: Mute Button Press to mute or unmute microphone
- 3: Teams Button/Voice Assistant Press to activate Teams/Voice assistant.
- 4: Volume Up Press to increase volume.
- 5: Volume Down Press to decrease volume.

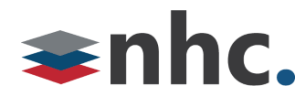

## **Selecting UH34 from newVoice Desktop**

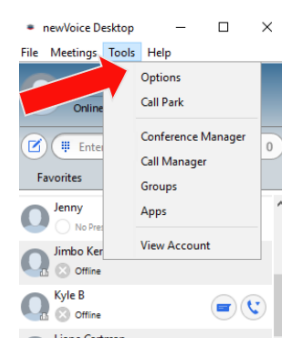

Click on Tools

Then Select Options

 $\times$ 

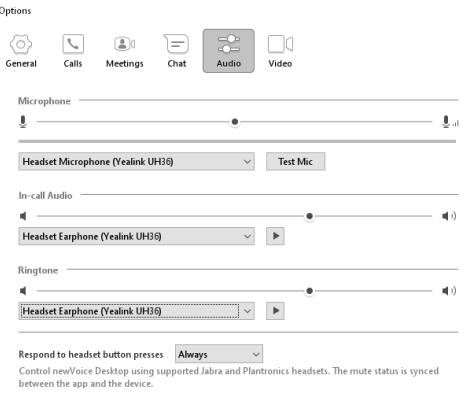

#### Click On Audio Options

Select Yealink UH36 from drop down menus for Microphone and In-call Audio

Select a source from the drop down list you wish the notification and ringing to play.